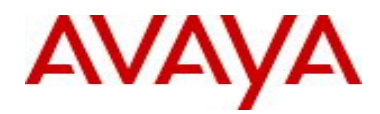

# **Visualization Performance & Fault Manager** Software Release 2.3 Release Notes

# **1. Release Summary**

Release Date: 29-June-2011

Purpose: Software maintenance release for Avaya branding and Avaya device support.

# **2. Important Notes Before Upgrading to This Release**

VPFM 2.3 is a rebranding to Avaya from heritage Nortel. The two brands c annot be mixed. The default installation directory and service names have changed along with the software. Hence, it is important to uninstall VPFM 2.2 or 2.1 or older installation of VPFM that was Nortel branded, before proceeding to install Avaya branded VPFM 2.3. Note that data may be backed up from Nortel branded UCM and restored on Avaya branded UCM but this is only possible going back two releases.

# **2.2 Preparation For Installation**

Follow the steps below before installing VPFM 2.3:

- 1. Login to the VPFM server as local administrator for Windows or root for Linux
- 2. From the UCM\_HOME\bin folder, run the "backupAllData" script. Default  $UCM_HOME$  for Windows is  $C:\Y^n$ Program Files"\Nortel\UCM\bin, for Linux it is /opt/Nortel/ucm/bin.
- 3. When prompted for the database root password, enter the original admin password used when installing prior version of VPFM. If you have forgotten the database root password, you can reset it following the procedure in http://dev.mysql.com/doc/refman/5.0/en/resetting-permissions.html
- 4. a. Backup all the data for VPFM 2.2 pick VPFM from list or b. Pick other co-resident applications, using the appropriate numbers. The files are in UCM\_HOME/backups folder.
- "/opt/Nortel/ucm/vpfm/Uninstall\_VPFM/Uninstall\ VPFM" on Linux or using the start menu "Uninstall VPFM" on Windows. 5. Uninstall VPFM 2.2 using:
- 6. After successful uninstall of all the UCM applications, **reboot** the UCM server(s).
- 7. When the machine starts back up, check for any IPv6 interface or firewall on the server. Temporarily disable the IPv6 interface and the firewall.
- 8. Start the installation of VPFM 2.3 and follow installation document NN48014-300 revision 04.03.
- 9. After installing VPFM 2.3 you may restore the backup data from step 4 above. Copy the backup archive file from the old UCM HOME/backups to the new UCM HOME/backups directory. Run the command restoreAllData.bat from the UCM HOME\bin folder.

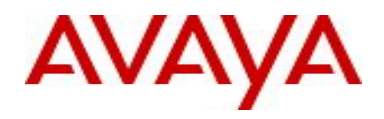

You will be prompted for admin password and on entering it further prompts will guide you through the restore process.

# **3. New in VPFM 2.3**

Summary of new features in VPFM 2.3 are:

- Branding has been changed from Nortel to Avaya. This is notable in the title bar of the application browser and wherever legal Nortel branding is used.
- One new device and update to existing devices is included in this release. For details see document NN48014-104.
- Bug fixes and minor improvements are included. See the 'Problems Resolved in this Release' section.

#### **4. Supported Operating Systems**

The following table lists the operating systems supported by VPFM 2.3.

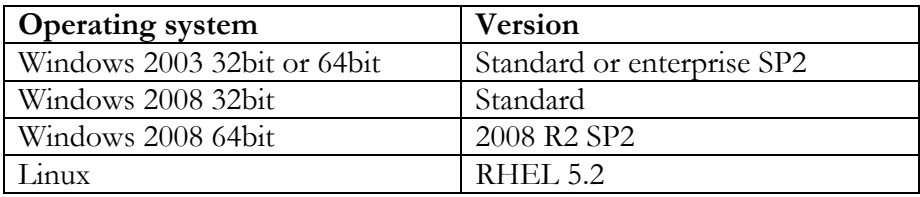

Support for VMware environments on Windows and Linux Operating systems and HyperV on Windows Operating System continues from earlier release.

#### **5. Supported Browsers**

The following table lists the web browsers supported by VPFM 2.3.

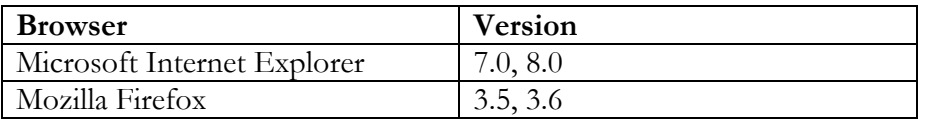

#### **Notes**

You will require the Adobe Flash plug-in to be installed for your browser (Internet Explorer and Firefox), in order to view network maps in VPFM 2.3. Please refer to the VPFM Configuration Guide for details.

If you attempt to use VPFM with any Firefox version lower than 3.5, the Network Browser will display a blank page.

Though the VPFM 2.3 is certified for Firefox versions 3.5 and 3.6, optimal performance has been recorded with version 3.6 and is recommended.

#### **6. Operational Notes**

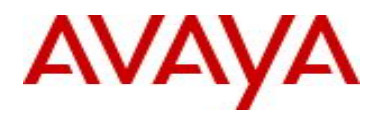

#### **User Interface**

It is no longer necessary to go back to the VPFM home page to navigate between the menu For ease of navigation between the VPFM menu items, a top menu bar is new in this release. items.

### **Java Device Manager (JDM)**

The JDM version and certificates are updated.

## **7. Version of Previous Release**

Software Version 2.2.0.1 was the immediate previous version released. It is a Nortel branded version and cannot be directly upgraded to VPFM 2.3. The upgrade involves uninstalling VPFM 2.2.0.1 and installing VPFM 2.3. Follow the procedure in section 2 for updating to VPFM 2.3.

# **8. Compatibility**

This software release is compatible with following rebranded releases. Com patibility is defined in terms of co-residency as well as in distribu tion on one or more servers:

- EPM 5.1.3 can co-reside on the same physical server or VM
- IPFM 2.0.1 must not co-reside on same physical server or VM
- COM 2.3 can co-reside on the same physical server or VM
- Avaya CS 1000 version 7.5, where CS 1000 is the primary and VPFM is a member or backup server is allowed in the distributed setup.
- VPFM 2.3 as primary and EPM 5.1.3 or IPFM 2.0.1 or COM 2.3 as member and vice versa is allowed in the distributed setup,

In the solutions environment with primary, backup and member servers, the operating system on all the servers must be the same. The solutions environment cannot have a mix of Avaya and Nortel branded software.

#### **9. Problems Resolved in This Release**

The following table lists the limitations from earlier releases that have been addressed in this : release

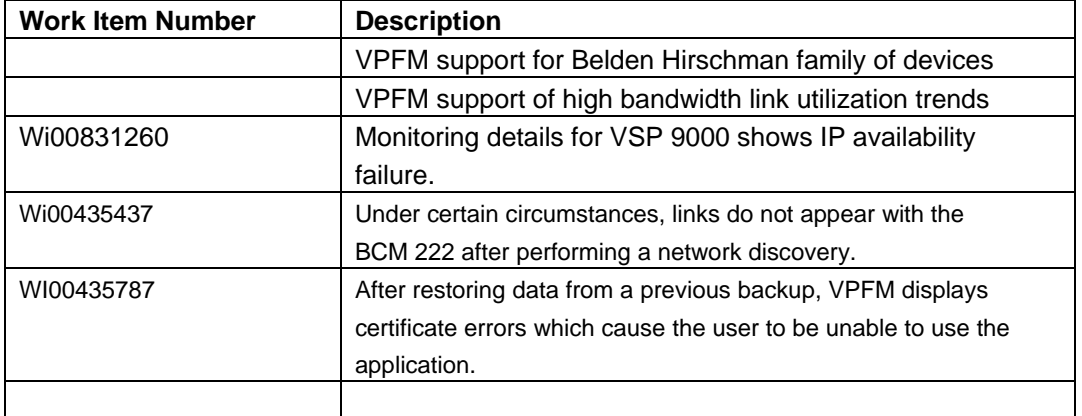

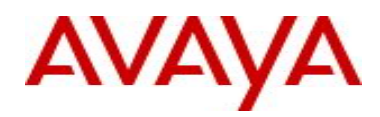

# **10. Known Limitations**

The following tab le lists the main know limitations:

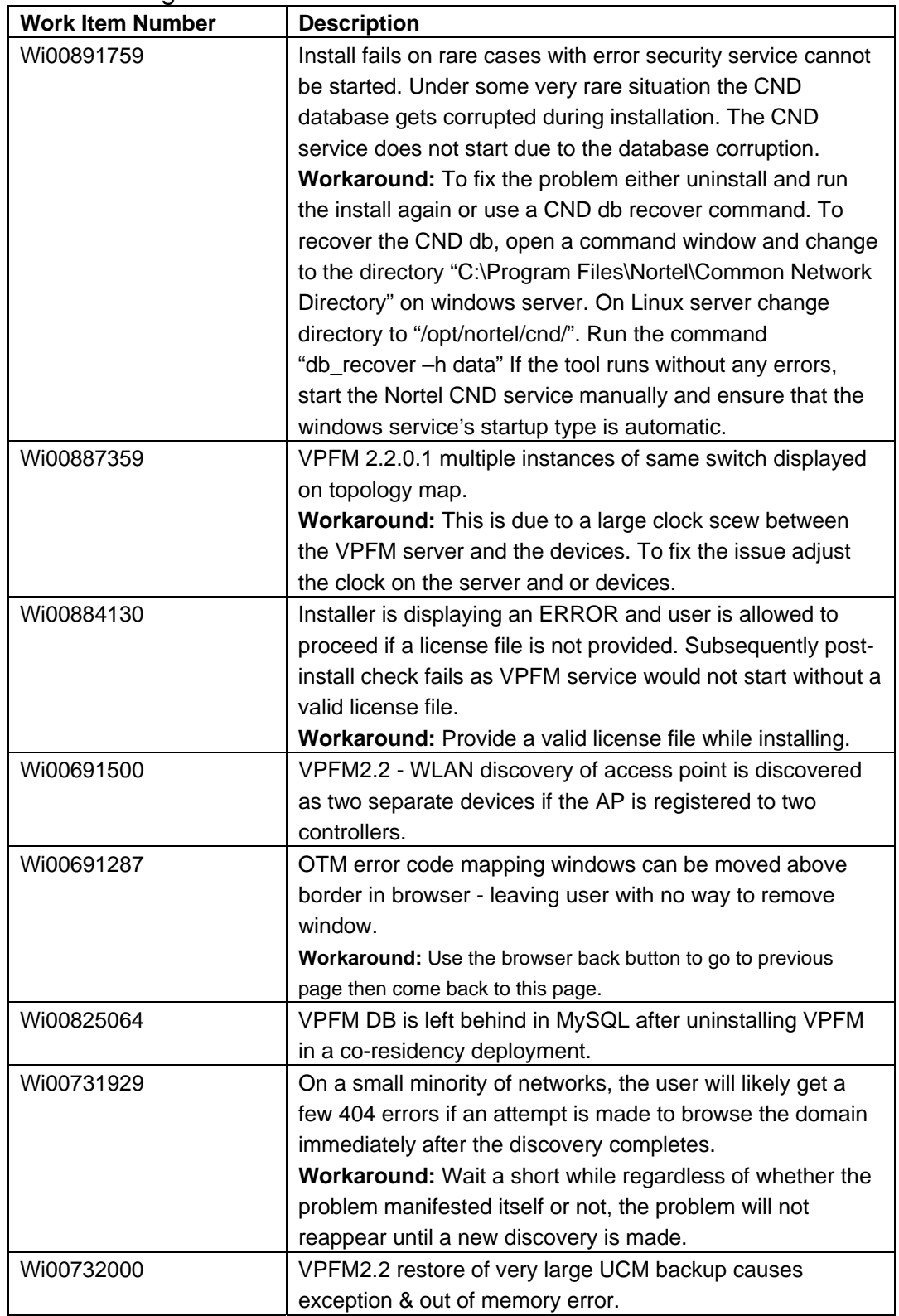

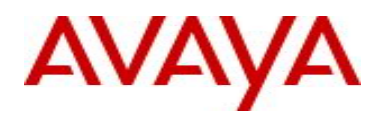

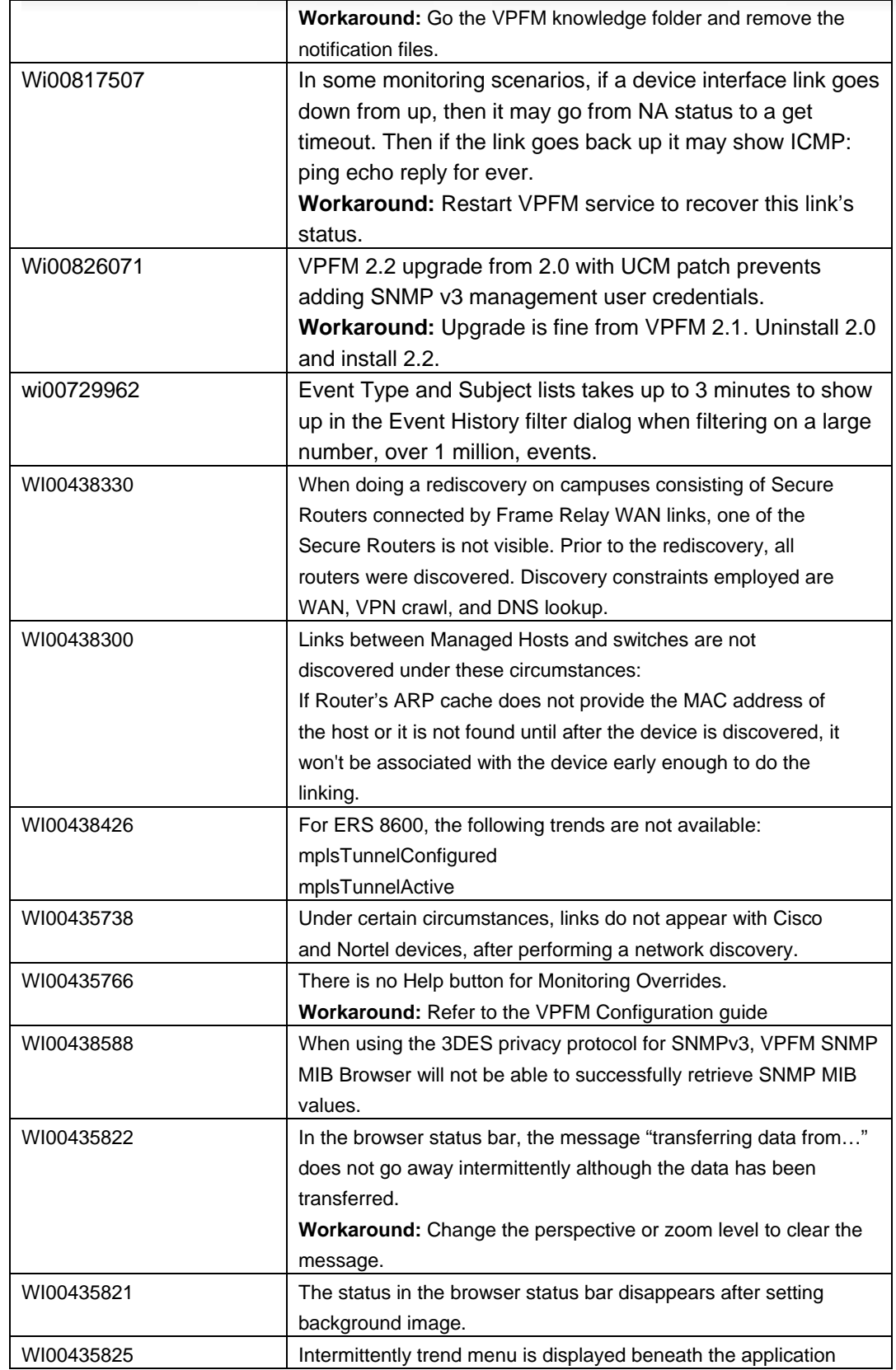

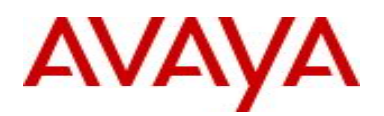

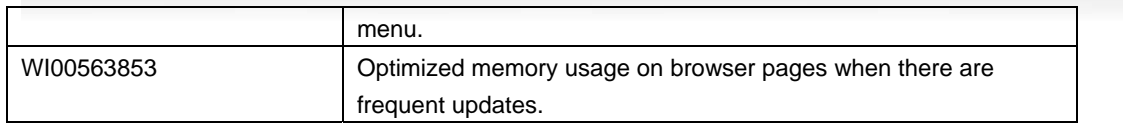

## **11. Solutions Documentation**

For other UCM Solutions documents please refer to the COM, EPM and IPFM product release notes and technical documentation available from the Avaya Technical Support web site at: http://www.avaya.com/support .

Copyright © 2011Avaya Inc - All Rights Reserved.

The information in this document is subject to change without notice. The statements, configurations, technical data, and recommendations in this document are believed to be accurate and reliable, but are presented without express or implied warranty. Users must take full responsibility for their applications of any products specified in this document. The information in this document is proprietary to Avaya.

To access more technical documentation, search our knowledge base, or open a service request online, please visit Avaya Technical Support on the web at: http://www.avaya.com/support.